# Scanning Project Plan

Digital Stewardship Curriculum

## Digitization - not just scanning

- Assessment
- Planning (select, prioritize, document plan)
- Preservation
- Metadata
- Digital Conversion and Saving
- Edits
- Quality Checks
- Provide Access

#### Assessment - Factors to consider

- Size of collection
- Format
- Condition
- Time and Resources
- Budget

#### Technical Specifications - Preservation Masters

- File format: TIFF
- Bit Depth: 48 bit for color (16 bit for grayscale)
- Resolution: 4000-6000 pixels on long edge
- Color Mode: Adobe RGB or sRGB
- Use color bar

### Technical Specifications - Access Copies

- File format: JPEG
- Bit Depth: 16 bits (8 bits for grayscale)
- Resolution: 150-200 dpi
- Color Mode: Adobe RGB or sRGB
- Crop out color bar

 May have more than one folder of access copies - like specific "online upload" copies

### Steps For Digitization Workflow

- 1. File naming plan
- 2. Scan and save
- 3. Metadata
- 4. Edit photos and documents

- 5. Quality control
- 6. Upload
- 7. Additional photo editing if desired

### File naming convention

- Unique
- Systematic (numbering system)
- Relates back to physical item, other digital items

#### We have:

- Collection number: PC 85
- Item numbers: on items
- Location numbers: Box 1, folder 5

#### Folder structure

#### PC 85

- Preservation Masters
- Access Copies
- Web-ready copies

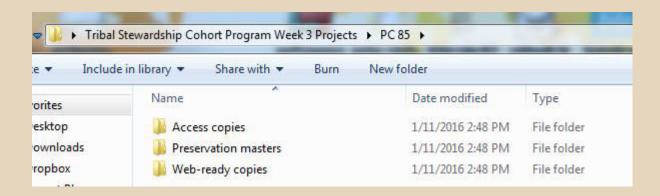

#### Metadata standards

### Modified Dublin Core spreadsheet

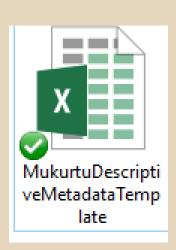

| -4 | A                     | В                                                      | С                          | D                            | E           | F                                                                                | G                                                                                                    |
|----|-----------------------|--------------------------------------------------------|----------------------------|------------------------------|-------------|----------------------------------------------------------------------------------|----------------------------------------------------------------------------------------------------|
| 1  | Title                 | Creator                                                | Contributor                | Subject                      | Description | Rights                                                                           | Publisher                                                                                                |
|    | label exists, a short | Name of the<br>creator. If<br>unknown,<br>leave blank. | groups that contributed to | subjects or<br>keywords that |             | University Libraries,<br>Manuscripts, Archives, and<br>Special Collections (509) | Fill in: Manuscripts<br>Archives, and<br>Special Collections<br>Washington State<br>University Librarie: |
| 3  |                       |                                                        |                            |                              |             |                                                                                  |                                                                                                    |
| 4  |                       |                                                        |                            |                              |             |                                                                                  |                                                                                                    |
| 5  |                       |                                                        |                            |                              |             |                                                                                  |                                                                                                    |
| 6  |                       |                                                        |                            |                              |             |                                                                                  |                                                                                                    |
| 7  |                       |                                                        |                            |                              |             |                                                                                  |                                                                                                    |

### **Entering Metadata**

- Describe photo or document as best you can
- Note writing on backs of photos
- Follow instructions to fill out spreadsheet
  - Some fields have pre-filled content

#### **Process**

- Scan all items, save preservation masters
- Create descriptive metadata
- Create access copies and edit

### Remember - Handling Fragile Materials

- Clean, dry hands! Use gloves
- Hold at edges
- If photos are in plastic, decide if you can or should remove for scanning
- Don't let photos shift around

# Editing Images and Saving Access Copies

- Create access copies
  - Change Mode and Bit Depth
  - Change Resolution
  - Convert to JPEG
- Copy to web-ready copies folder
- Edit further
  - Crop out color bar
  - o Rotate, if needed
  - o Fix small scanning flaws, if needed